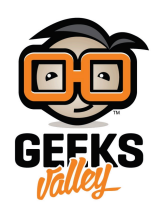

# [استخدام الراسبيري باي كنقطة وصول لاسلية](https://geeksvalley.com/tutorial/raspberry-pi-wireless-access-point/) [\(Access](https://geeksvalley.com/tutorial/raspberry-pi-wireless-access-point/) [Point\(](https://geeksvalley.com/tutorial/raspberry-pi-wireless-access-point/)

#### مقدمة

تساعدنا نقطة الوصول اللاسلكية لربط الجوال أو أجهزة الحاسوب الموجودة في الاماكن التي لا تصلها إشارة الانترنت أو تكون ضعيفة بدلاً من استخدام الأسلاك والكابلات في هذا الدرس ستتعلم كيف تستخدم الراسبيري باي كنقطة وصول لاسلكية تساعدك على توزيع شبكة الانترنت وتوسيع نطاق الإشارة وتدعيم الانترنت اللاسلكي في المنزل أو مكاتب العمل أو المقاهي.

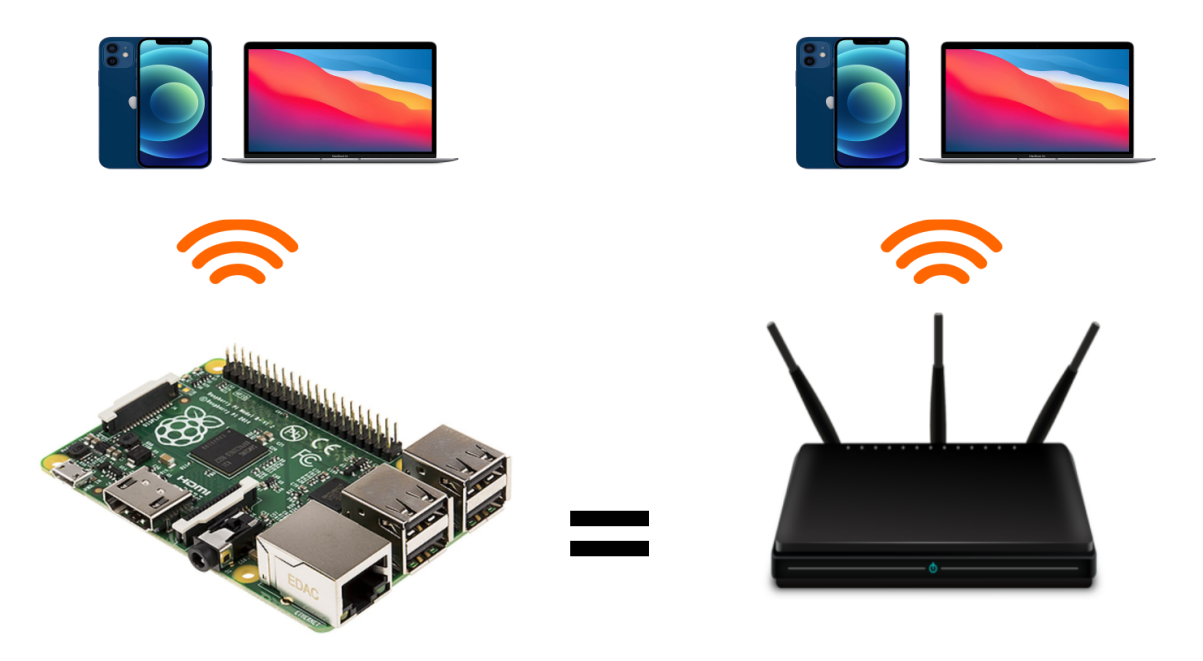

## المواد والأدوات

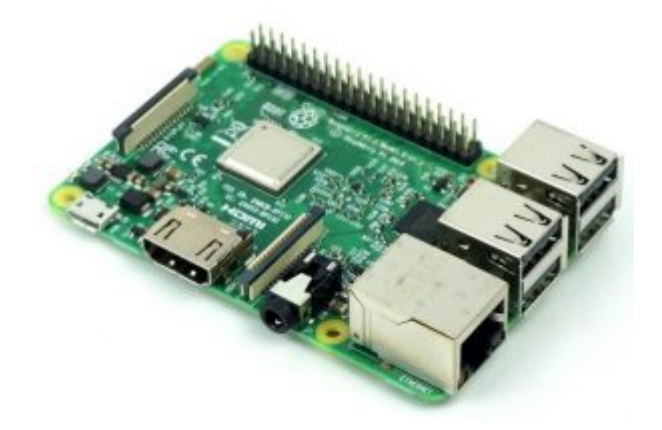

1× [راسبيري باي](https://geeksvalley.com/product/pi3/)

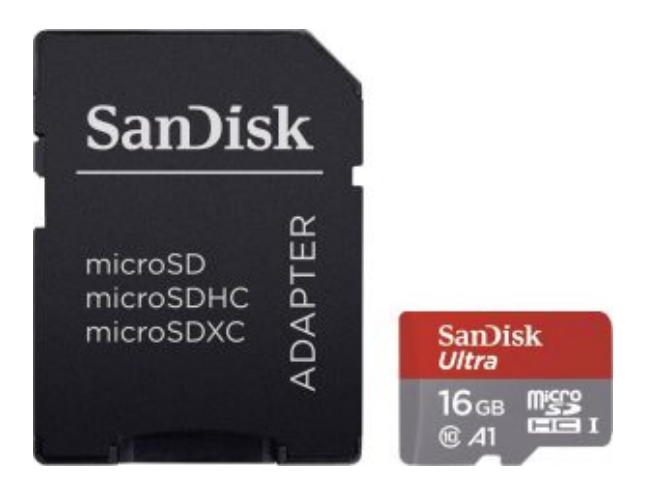

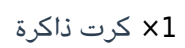

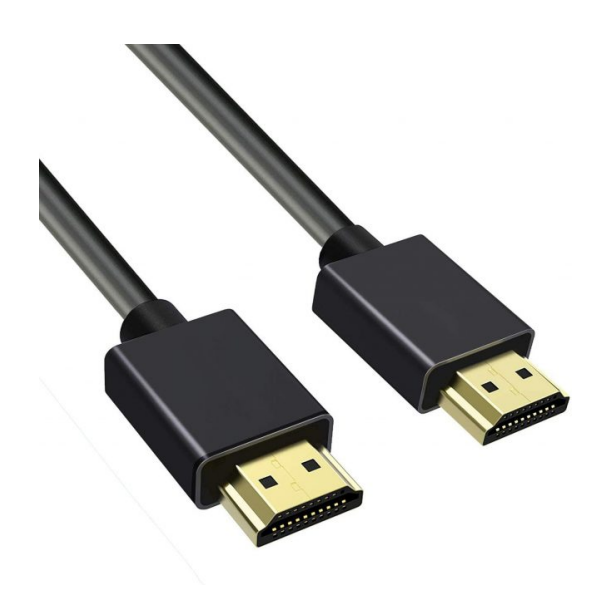

(HDMI) [سلك](https://geeksvalley.com/product/hdmi-cable/)  $\times 1$ 

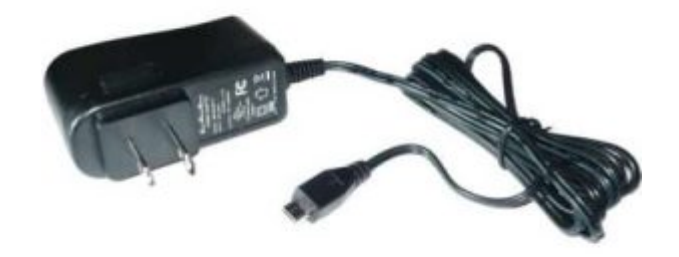

1× [محول تيار](https://geeksvalley.com/product/5v-2a-powersupply-microusb/) [\(A-2V5\(](https://geeksvalley.com/product/5v-2a-powersupply-microusb/)

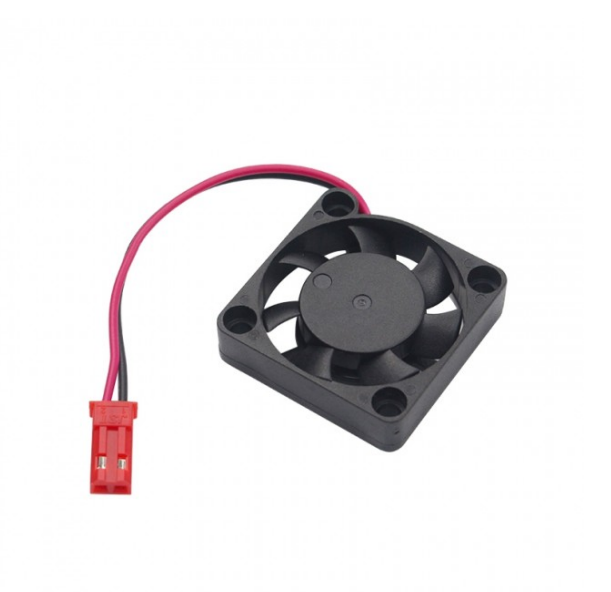

1× [مروحة الراسبيري باي](https://geeksvalley.com/product/raspberry-pi-fans/)

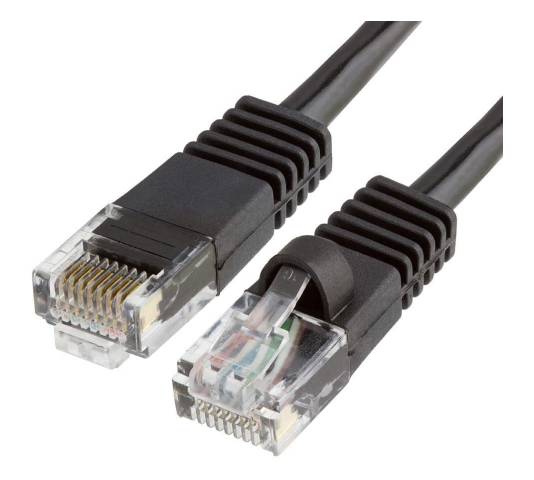

1× [سلك ايثرنت](https://geeksvalley.com/product/network-cable-1meter/)

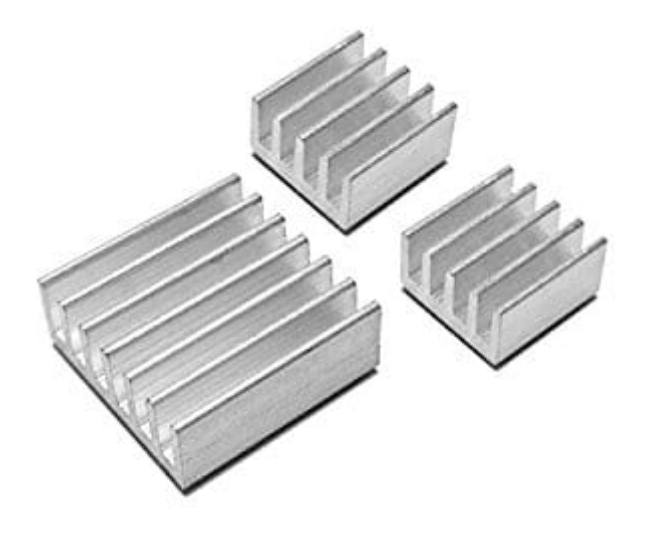

[1 × مسرب حراري](https://geeksvalley.com/product/heat-sink/) 

### تبريد المعالج

قد يتعرض معالج الراسبري باي إلى الحرارة الزائدة عند تشغيل برامج ثقيلة لفترات طويلة. فقد تقترب درجة الحرارة الداخلية للمعالج من 85 درجة مئوية، وسيؤدي ذلك أن يعمل الراسبيري باي على خفض تردد التشغيل أو إيقاف التشغيل تمامًا. ويمكن أن يؤثر ذلك سلبًا على أداء مشروعك. ومن هنا تأتي فائدة توفير أسالب لخفض حرارة المعالج لذلك ستحتاج إلى مروحة ومسرب حراري.

ثبت المسرب الحراري على وحدة (SOC) ووحدة (USB controller)

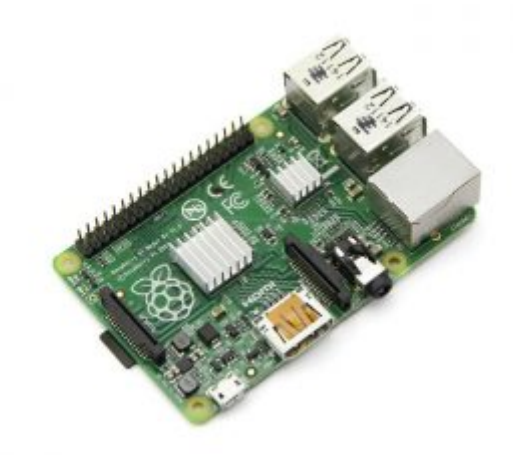

وصل السلك الأحمر لمروحة التبريد(الموجب) مع المنفذ رقم 4

وصل السلك الأسود لمروحة التبريد (السالب) مع المنفذ رقم 6

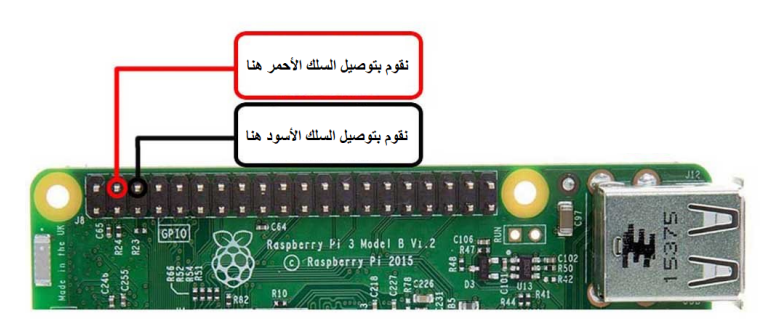

تصبح المروحة بهذا الشكل بعد تثبيتها.

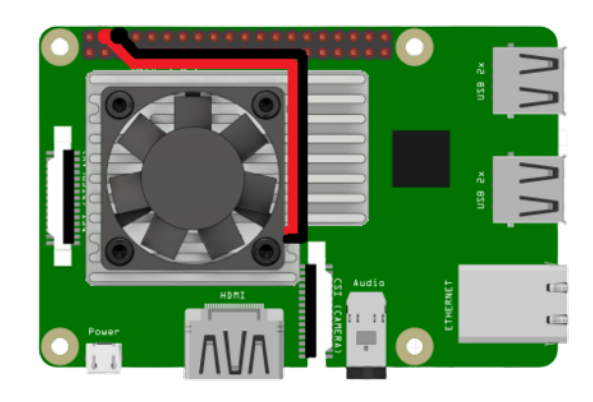

تثبيت خادم (dnsmasq (ومضيف نقطة الوصول

أولا، سوف تحتاج إلى تثبيت نظام الراسبيان على الراسبيري باي إذا لم تكن قد فعلت ذلك قم بالإطلاع على الدرس الأول نظام تشغيل [الراسبيري باي](https://geeksvalley.com/tutorial/raspberrypi-lesson-1/?view=all)

و<mark>بعد تثبيت النظام، يمكنك تهيئة النظام من خ</mark>لال الرجوع للدرس الثاني تهيئة نظام التشغيل

افتح الشاشة السوداء LXterminal للبدء بإعداد نقطة وصول لاسلية باستخدام الراسبيري باي.

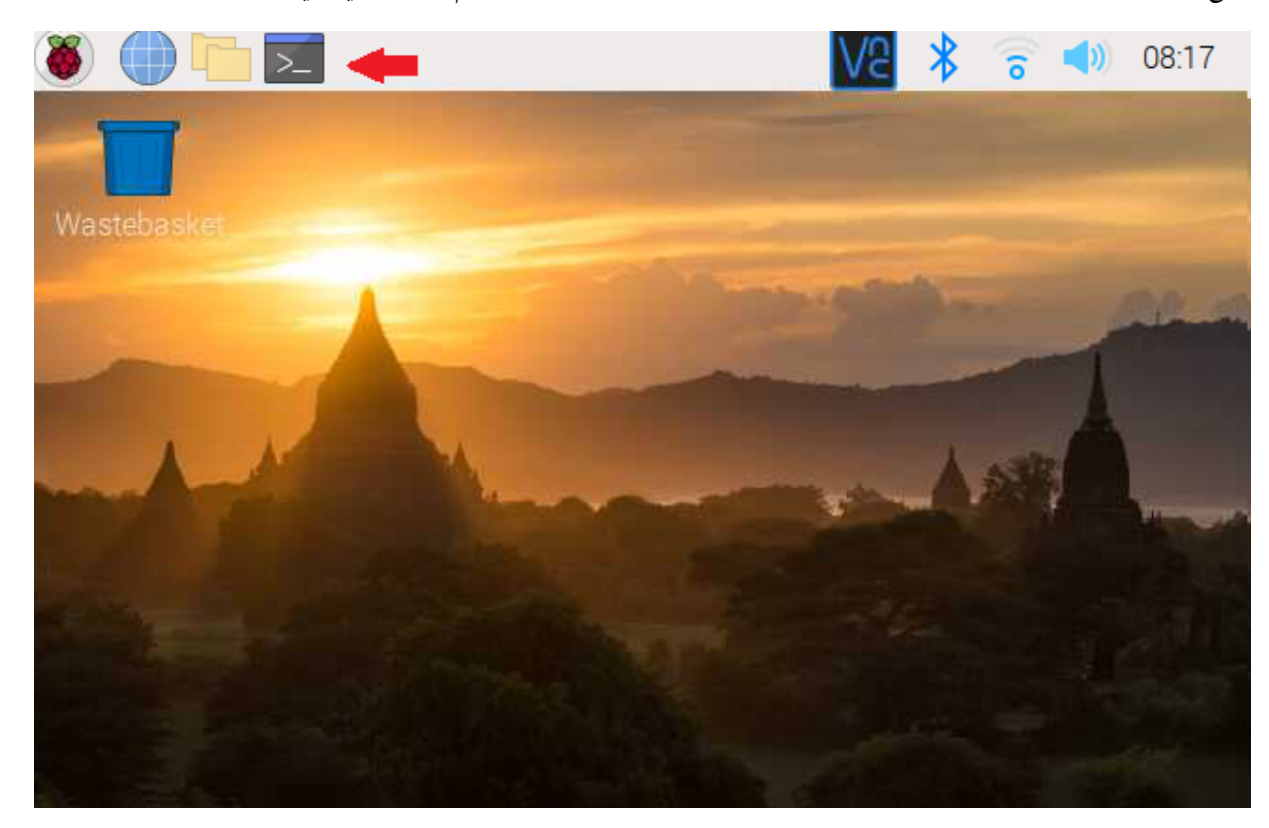

للبدء، قم بإستخدام الـ Termial لتحديث الراسبيري باي إل أحدث إصدار.

sudo apt-get update sudo apt-get upgrade

يعد خادم (dnsmasq) من الخيارات الجيدة عند بناء الشبكات الصغيرة فهو مصدر مفتوح وسهل التكوين وبحجم صغير، وتكمن أهميته في تنفيذ وظائف (DNS): لتحليل أسماء النطاق إلى عنوان IP للاتصال، و تنفيذ وظائف (DHCP) : لتوفير عنوان IP لأجهزة المبيوتر المتصلة بالشبة.

وكذلك سنقوم بتحميل حزمة نقطة الوصول (hostapd(

و لتثبيت حزمة (dnsmasq (و حزمة (hostapd(اكتب الأمر التال:

sudo apt install dnsmasq

sudo apt install hostapd

نظرًا لأن ملفات التكوين ليست جاهزة بعد، قم بإيقاف تشغيل البرنامج بكتابة الأمر التالي:

sudo systemctl stop dnsmasq

sudo systemctl stop hostapd

#### **توين IP ثابت**

يحتاج الراسبيري باي إلى الحصول على عنوان IP ثابت مخصص للمنفذ اللاسلكي. سنقوم بتعيين عنوان IP للخادم 168.4.1 .192 الجهاز اللاسلكي المستخدم هو wlan0. لتكوين عنوان IP الثابت ، قم بتحرير ملف تكوين dhcpcd باستخدام:

sudo nano /etc/ dhcpcd.conf

قم بتحرير الملف باضافة الأسطر التالية:

interface wlan0 static ip address= $192.168.4.1/24$ nohook wpa supplicant

أعد تشغيل (dhcpcd) بكتابة السطر التالي:

sudo service dhcpcd restart

# توين خادم dnsmasq (DHCP(

يتم توفير خدمة DHCP من خلال dnsmasq. بشل افتراض. أعد تسمية ملف التوين، وقم بتحرير ملف جديد من خلال كتابة الأسطر التالية: سنقوم بتوفير عناوين IP بين 168.4.2 و 192.168.4.20 ، مع فترة تأجير تبلغ 24 ساعة، ولذلك اكتب في ملف تكوين dnsmasq الأسطر التالية:

 $interface =$ wlan $0$  # Use the require wireless interface - usually wlan $0$ dhcp - range=192.168.4.2,192.168.4.20,255.255.255.0,24h

ثم اضغط x , ctrl ثم Y لحفظ الملف.

فعل dnsmasq سيستخدم الآن التوين المحدث:

sudo systemctl start dnsmasq

### توين برنامج مضيف نقطة الوصول اللاسلية (hostapd(

تحتاج إل تحرير ملف توين hostapd ؛ لإضافة المعلومات الخاصة بنقطة الوصول اللاسلية.

اكتب السطر التال للوصول لملف التوين:

sudo nano /etc/hostapd/hostapd.conf

ادخل البيانات التالية وحدد عنوان نقطة الوصول اللاسية (ssid (الذي تريده و الرقم السري مع مراعاة أن يتراوح طول الرقم السري بين 8 و 64 حرفًا.

interface=wlan0 driver=nl80211 ssid=NameOfNetwork hw mode=q channel=7 wmm enabled=0 macaddr acl=0 auth algs=1  $ignore$  broadcast ssid=0  $wpa=2$ wpa passphrase=YOURPASS wpa key mgmt=WPA-PSK wpa pairwise=TKIP rsn pairwise=CCMP

ثم اضغط x , ctrl ثم Y لحفظ الملف

حدد للنظام المثبت على الراسبيري باي مكان العثور على ملف التكوين الذي تم إنشاؤه:

sudo nano /etc/default/hostapd

ثم اكتب السطر التالي في نهاية الملف:

DAEMON CONF="/etc/hostapd/hostapd.conf"

### تفعيل الاتصال

تفعيل وتمكين برنامج مضيف نقطة الاتصال بالأوامر التالية:

sudo systemctl unmask hostapd

sudo systemctl enable hostapd

sudo systemctl start hostapd

اضف التويجه:

sudo nano /etc/ sysctl.conf

ثم اكتب السطر التال داخل الملف واحفظ الملف:

net.ipv4.ip\_forward=1

اكتب الأمر التال:

sudo iptables -t nat -A POSTROUTING -o eth0 -j MASQUERADE

sudo sh -c "iptables-save > /etc/iptables.ipv4.nat"

sudo nano /etc/ rc.local

 $iptables\text{-}restore < /etc/jptables\text{-}iptables$ 

الراسبيري باي كنقطة وصول لاسلكية فى أجهزة الحاسوب.

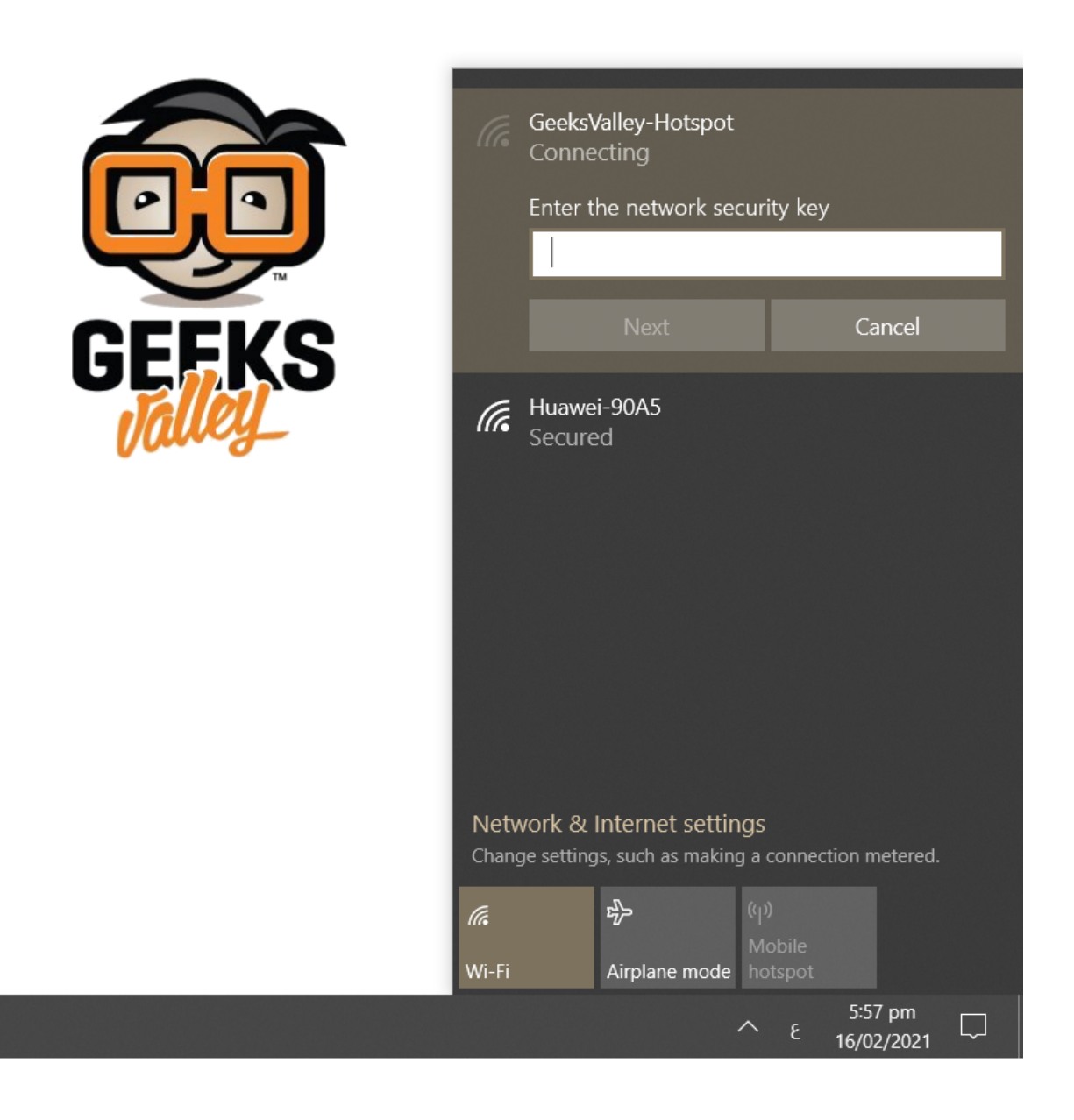

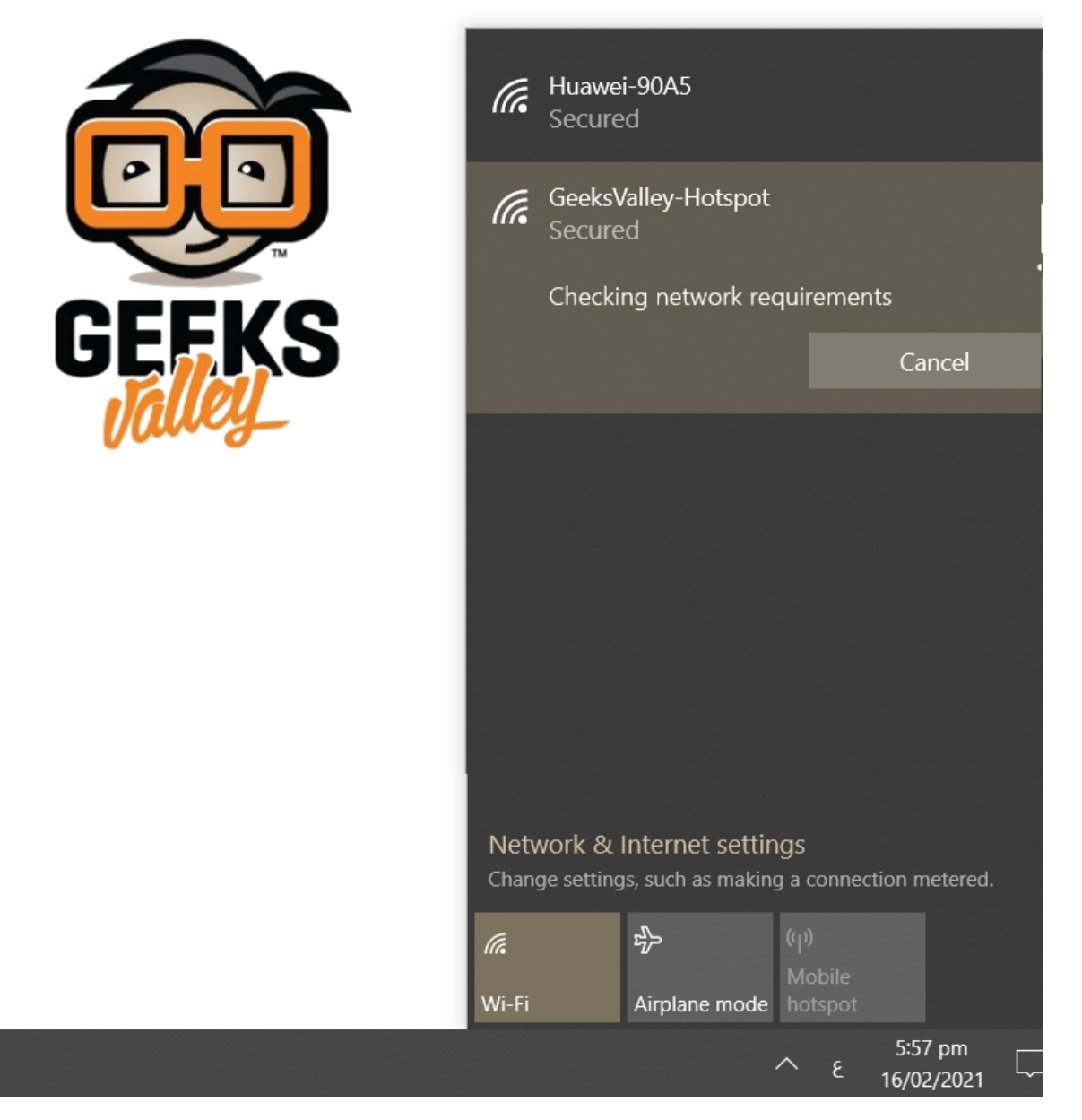

وكنقطة وصول لاسلكية في هاتفك المحمول أيضًا.

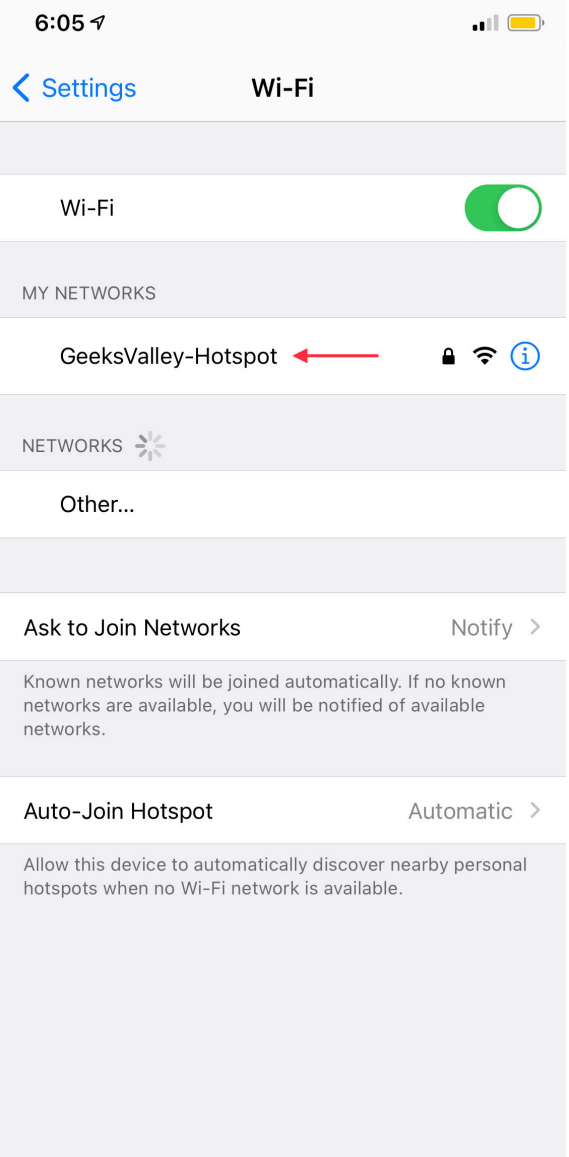

يمكنك اختبار سرعة الانترنت من خلال التطبيقات أو المواقع المخصصة لذلك.

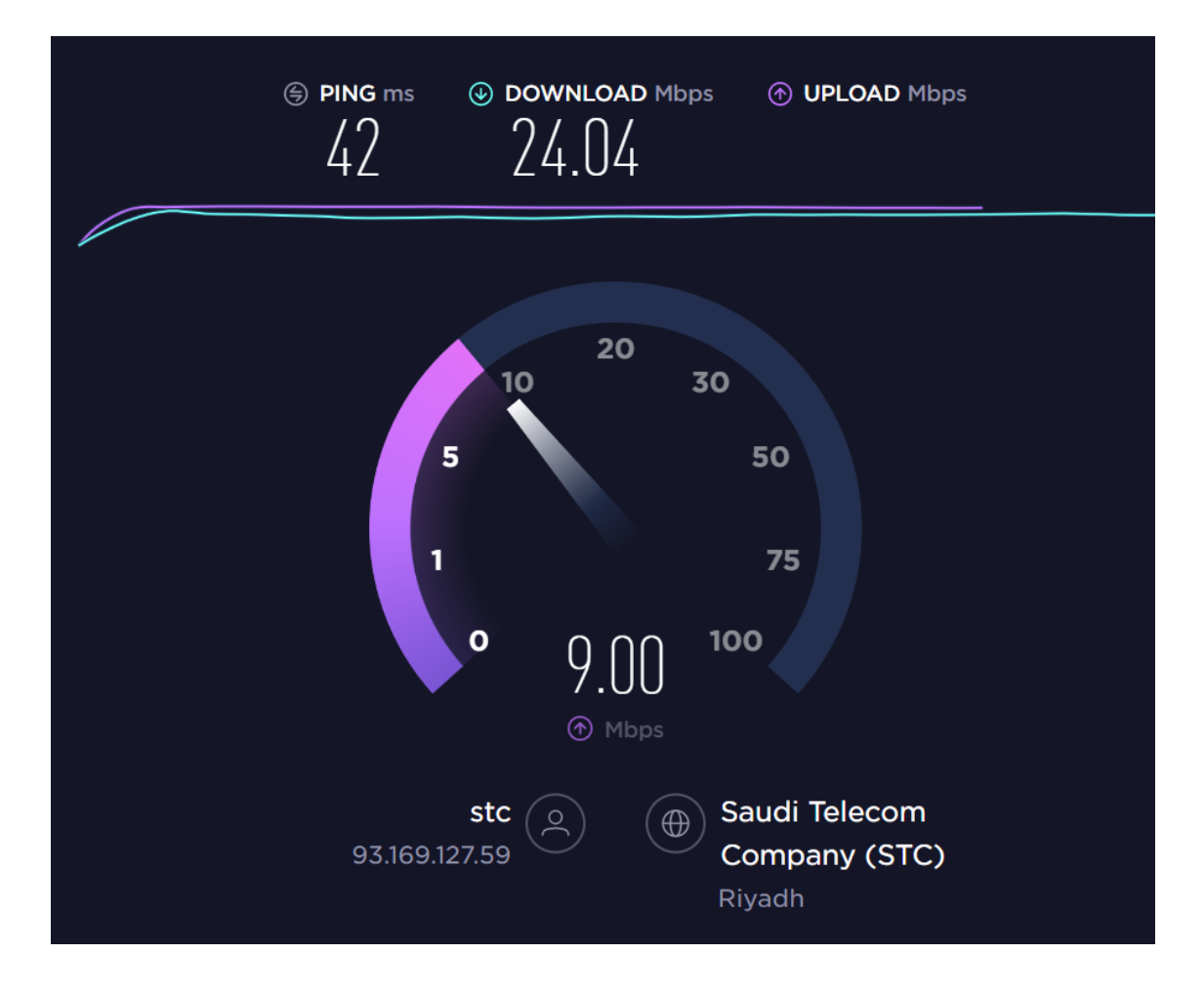